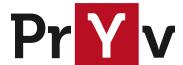

| Author   | Thiébaud Modoux (Pryv SA) |
|----------|---------------------------|
| Reviewer | Ilia Kebets (Pryv SA)     |
| Date     | 17.10.2019                |
| Version  | 1                         |

# Delete Pryv.io users

## Summary

In this document, we present a tool which allows to delete Pryv.io users: pryv-cli delete-user.

This deletion command is meant to run on a Pryv.io 'core' machine, and has the effect of removing all user data, namely:

- MongoDB collections (accesses, events, streams, followedSlices, profile, user)
- · Attachments and previews files
- InfluxDB time series (high frequency measurements)
- User entry on 'register' machine

#### Core machine selection

If you Pryv.io platform contains multiple core machines. First locate the machine where the user data is stored using dig \${USERNAME}.\${DOMAIN}. This should return a hostname to the machine, to which you will be able to connect via SSH.

## Setup

The easiest way to run **pryv-cli** is through a docker container. To make this easier, we suggest to define the following shell alias:

```
$ alias pryv-cli='docker run --read-only \
  -v ${PRYV_CONF_ROOT}/pryv/:/app/conf/:ro \
  -v ${PRYV_CONF_ROOT}/pryv/core/data/:/app/data/ \
  --network ${DOCKER_BACKEND_NETWORK} -ti \
  pryvsa-docker-release.bintray.io/pryv/cli:${PRYVIO_CORE_VERSION} $*'
```

The 'core' machine should have a directory where all Pryv.io configuration files reside. The alias above assume that these files are located in the folder PRYV CONF ROOT.

Now, run this command to find the name of \${DOCKER\_BACKEND\_NETWORK} for your Pryv.io installation:

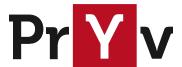

```
$ docker network ls
NETWORK ID
                    NAME
                                         DRIVER
                                                              SCOPE
b31ec5197df9
                    bridge
                                         bridge
                                                              local
b5f5dc7e7bec
                    host
                                         host
                                                              local
8811ef2345c1
                    none
                                         null
                                                              local
                    pryv_backend
3367ee3c2c52
                                         bridge
                                                              local
b4d0330a724e
                    pryv_frontend
                                         bridge
                                                              local
```

This will list a few networks; the network you are looking for combines the name of the \${PRYV\_CONF\_ROOT} directory with the postfix '\_backend'. In the example above, it is pryv\_backend. We refer to this network as \${DOCKER BACKEND NETWORK}.

Finally, make sure that the version of the pryv/cli docker image you are using, refered to as {PRYVIO\_CORE\_VERSION}, matches the one of the pryv/core docker image currently deployed (you can check by running docker\_ps).

Here is a concrete example of a pryv-cli alias command for a Pryv.io platform (at the time of writing, pryv/core and pryv/cli were in version 1.3.53):

```
$ alias pryv-cli='docker run --read-only \
   -v /var/pryv/pryv/:/app/conf/:ro \
   -v /var/pryv/pryv/core/data/:/app/data/ \
   --network pryv_backend -ti \
   pryvsa-docker-release.bintray.io/pryv/cli:1.3.53 $*'
```

### Usage

As soon as the alias is set up, you can invoke pryv-cli like so:

```
$ pryv-cli -h
```

To remove a Pryv.io user, use the following command:

```
$ pryv-cli delete-user <username>
```

The first time you run it, it will download the docker image from the distribution platform; all subsequent runs will execute immediately.

We further assume that you hold a valid Pryv.io license and that you're authorised to operate on the machine. Some operations - especially deleting users - are permanent. Please exercise proper care.